**Рекомендации по подготовке эмиссионных данных в привязке к сетке ЕМЕП по агрегированным секторам GNFR**

> *Морозова Ирина Александровна E-mail: mia@nii-atm.ru*

*Игнатьева Юлия Сергеевна E-mail: ignateva@nii-atm.ru Тел. +7 812 297 53 05*

### **ПРОСТРАНСТВЕННОЕ РАСПРЕДЕЛЕНИЕ ВЫБРОСОВ**

- **Шаг 1** определить ячейки сетки для вашей страны в сетке ЕМЕР
- **Шаг 2** собрать данные о точечных источниках
- **Шаг 3** рассчитать диффузные выбросы для каждого сектора
- **Шаг 4** определить, какие прокси следует использовать для распределения выбросов по отдельным секторам
- **Шаг 5** рассчитать доли каждого пространственного прокси для каждой ячеек сетки в вашей стране
- **Шаг 6** распределить общие выбросы сектора относительно пространственного показателя для каждого загрязнителя и сектора

## КИРГИЗСКАЯ РЕСПУБЛИКА В СЕТКЕ ЕМЕП 0,1°×0,1°

https://www.ceip.at/the-emep-grid/grid-definiton

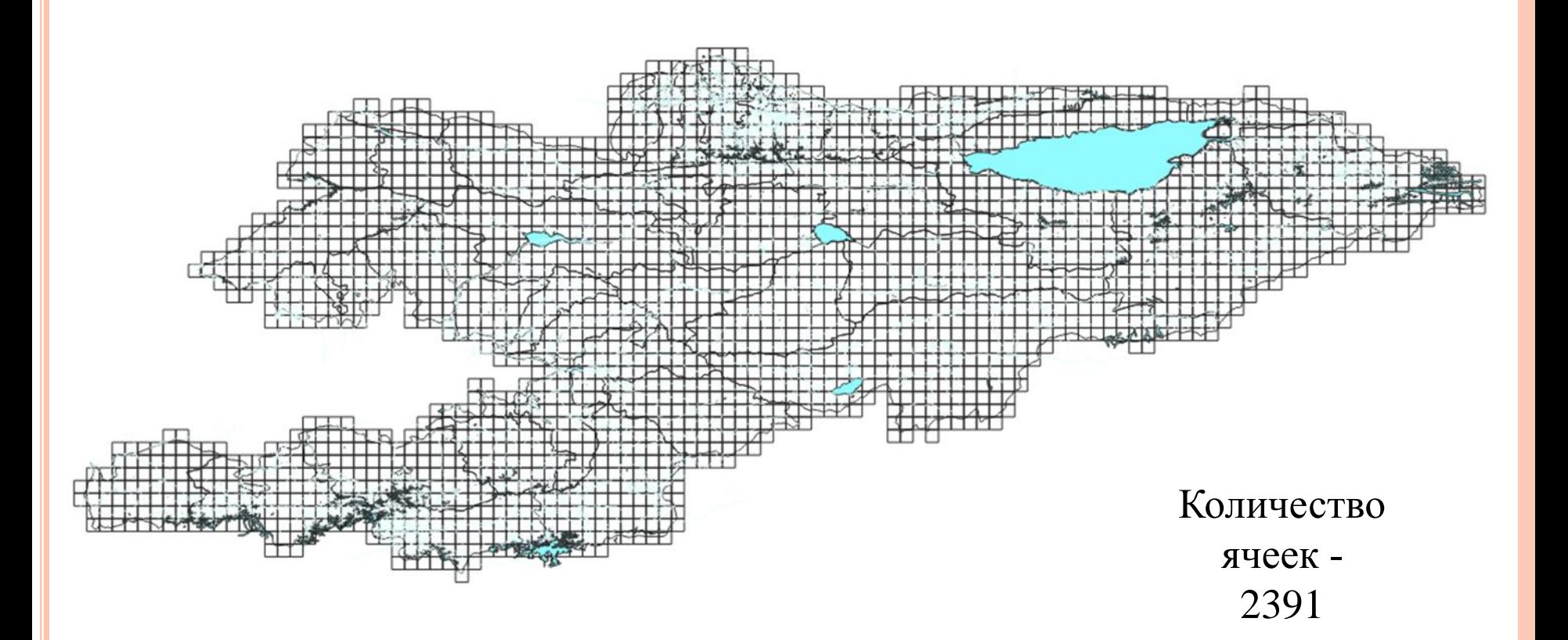

## **СБОР ДАННЫХ О ТОЧЕЧНЫХ ИСТОЧНИКАХ**

## **Источники данных**:

Национальная база данных о выбросах загрязняющих

веществ;

Отчеты различных ведомств;

Данные, собранные с использованием национальных коэффициентов выбросов и статистических данных по осуществляемой деятельности.

> Выбросы от точечных источников не должны быть больше национальных суммарных выбросов, представленных в рамках отчетности по КТЗВБР

## **РАСЧЕТ ДИФФУЗНЫХ ВЫБРОСОВ**

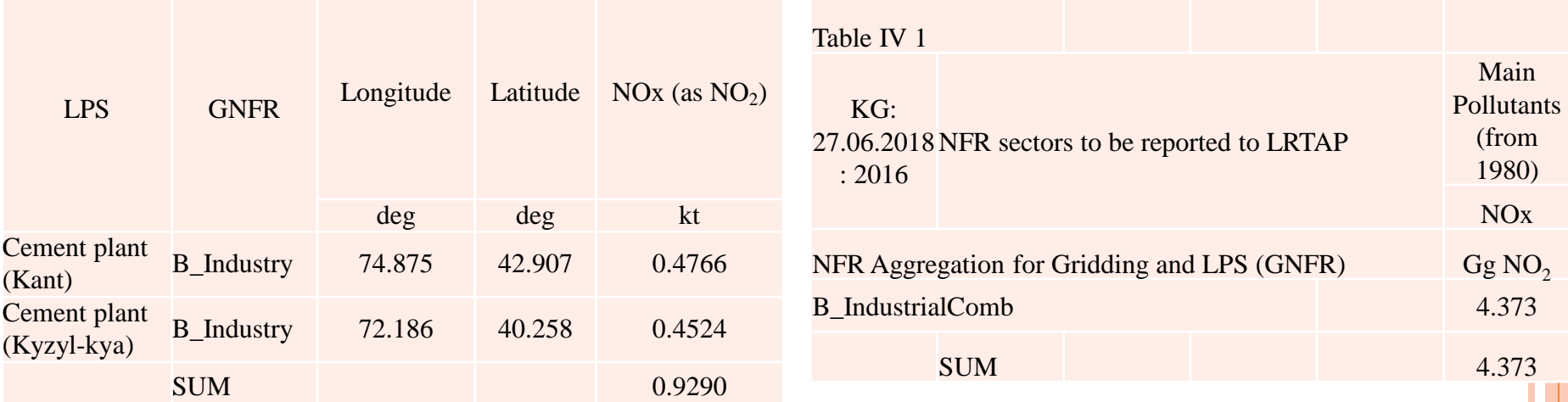

### **Диффузные выбросы для B\_Industry - 3,444 тыс. т (4,373 – 0,929)**

GNFR: A\_PublicPower, B\_Industry, C\_OtherStationaryComb, D\_Fugitive, E\_Solvents, F\_RoadTransport, G\_Shipping, H\_Aviation, I\_Offroad, J\_Waste, K\_AgriLivestock, L\_AgriOther, M\_Other, N\_Natural, O\_AviCruise, P\_IntShipping, z\_Memo

## ОПРЕДЕЛЕНИЕ НАБОРА ПРОКСИ

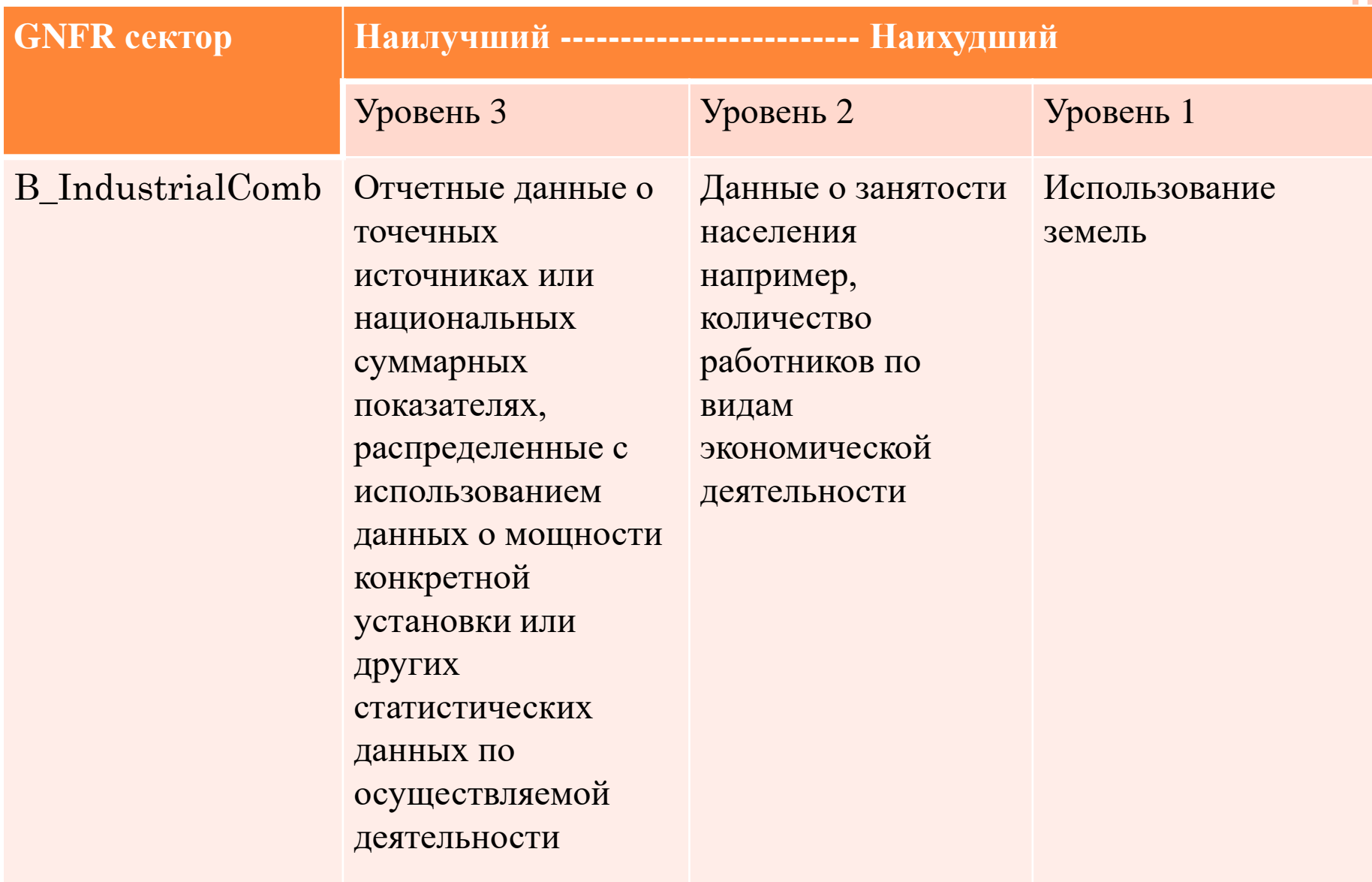

## Открытая база данных OpenStreetMap

## https://download.geofabrik.de/asia.html

Download OpenStreetMap data for this region:

# Asia

#### [one level up]

The OpenStreetMap data files provided on this server do not contain the user names, user IDs and chan objects because these fields are assumed to contain personal information about the OpenStreetMap cont therefore subject to data protection regulations in the European Union. Extracts with full metadata are available to OpenStreetMap contributors only.

### **Commonly Used Formats**

- · asia-latest.osm.pbf, suitable for Osmium, Osmosis, imposm, osm2pgsql, mkgmap, and others. This file hours ago and contains all OSM data up to 2020-11-30T21:42:02Z. File size: 8.9 GB; MD5 sum: 84dd9d6afe2fc9173a8d3a1ae97c96da.
- · asia latest free.shp.zip is not available for this region; try one of the sub-regions.

### Other Formats and Auxiliary Files

- · asia-latest.osm.bz2, yields OSM XML when decompressed; use for programs that cannot process the .p was last modified 1 day ago. File size: 16.7 GB; MD5 sum: 766040198a44c5f5149b52173c0f894f.
- . asia internal.osh.pbf The history file contains personal data and is available on the internal server only. further information.
- . . poly file that describes the extent of this region.
- . . osc. qz files that contain all changes in this region, suitable e.g. for Osmosis updates
- . raw directory index allowing you to see and download older files

## Sub Regions

Click on the region name to see the overview page for that region, or select one of the

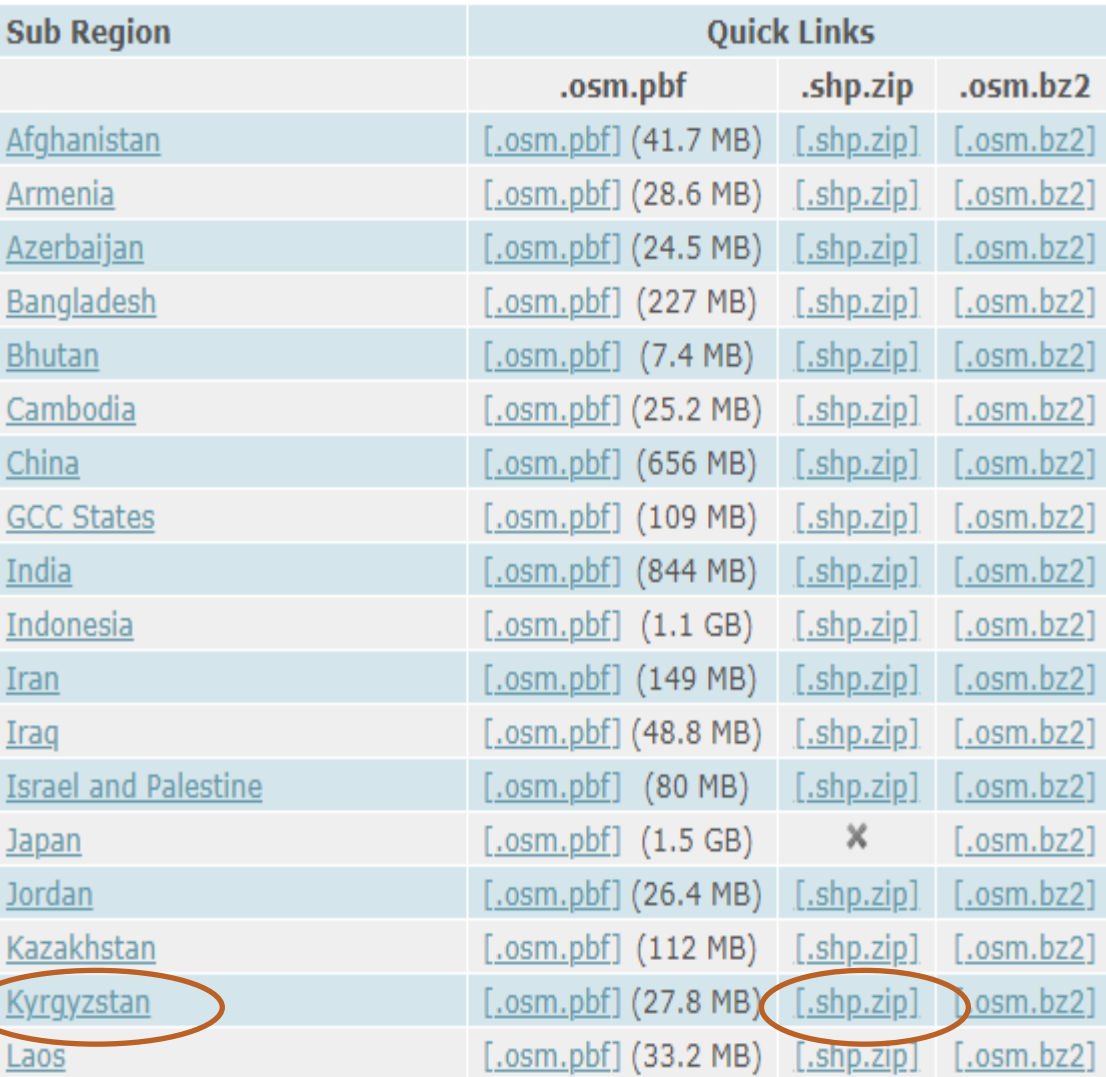

Cub Dogione

## **Формат базы данных**

gis\_osm\_pois\_free\_1.shp 03.11.2020 4:09 Файл "SHP" gis osm pois free 1.shx 03.11.2020 4:09 Файл "SHX" gis\_osm\_railways\_free\_1.cpg 03.11.2020 4:09 Файл "СРС" gis\_osm\_railways\_free\_1.dbf 03.11.2020 4:09 Файл "DBF" 03.11.2020 4:09 Файл "PRJ" gis\_osm\_railways\_free\_1.prj Файл "SHP" gis\_osm\_railways\_free\_1.shp 03.11.2020 4:09 03.11.2020 4:09 Файл "SHX" gis osm\_railways\_free\_1.shx gis\_osm\_roads\_free\_1.cpg 03.11.2020 4:09 Файл "CPG" gis\_osm\_roads\_free\_1.dbf 03.11.2020 4:09 Файл "DBF" gis osm roads free 1.pri 03.11.2020 4:09 Файл "PRJ" gis\_osm\_roads\_free\_1.shp 03.11.2020 4:09 Файл "SHP" 03.11.2020 4:09 Файл "SHX" gis osm roads free 1.shx gis\_osm\_traffic\_a\_free\_1.cpg 03.11.2020 4:09 Файл "CPG" 03.11.2020 4:09 Файл "DBF" gis\_osm\_traffic\_a\_free\_1.dbf gis\_osm\_traffic\_a\_free\_1.prj 03.11.2020 4:09 Файл "PRJ" gis\_osm\_traffic\_a\_free\_1.shp 03.11.2020 4:09 Файл "SHP" gis osm\_traffic\_a\_free\_1.shx 03.11.2020 4:09 Файл "SHX" 03.11.2020 4:09 Файл "CPG" gis\_osm\_traffic\_free\_1.cpg gis\_osm\_traffic\_free\_1.dbf 03.11.2020 4:09 Файл "DBF" 03.11.2020 4:09 gis\_osm\_traffic\_free\_1.prj Файл "PRJ"

416 KB

119 K<sub>B</sub>

578 KB

1 602 KB

30 614 KB

40 079 KB

1 3 5 4 K 6

 $1 K<sub>B</sub>$ 

 $1 K<sub>B</sub>$ 

30 K<sub>B</sub>

 $1 K<sub>B</sub>$ 

 $1 K<sub>B</sub>$ 

 $1 K<sub>B</sub>$ 

 $1 K<sub>B</sub>$ 

9 K<sub>B</sub>

 $1 K<sub>B</sub>$ 

816 KB

 $1 K<sub>B</sub>$ 

148 K<sub>B</sub>

**185 KB** 

## **Карта интенсивности дорог**

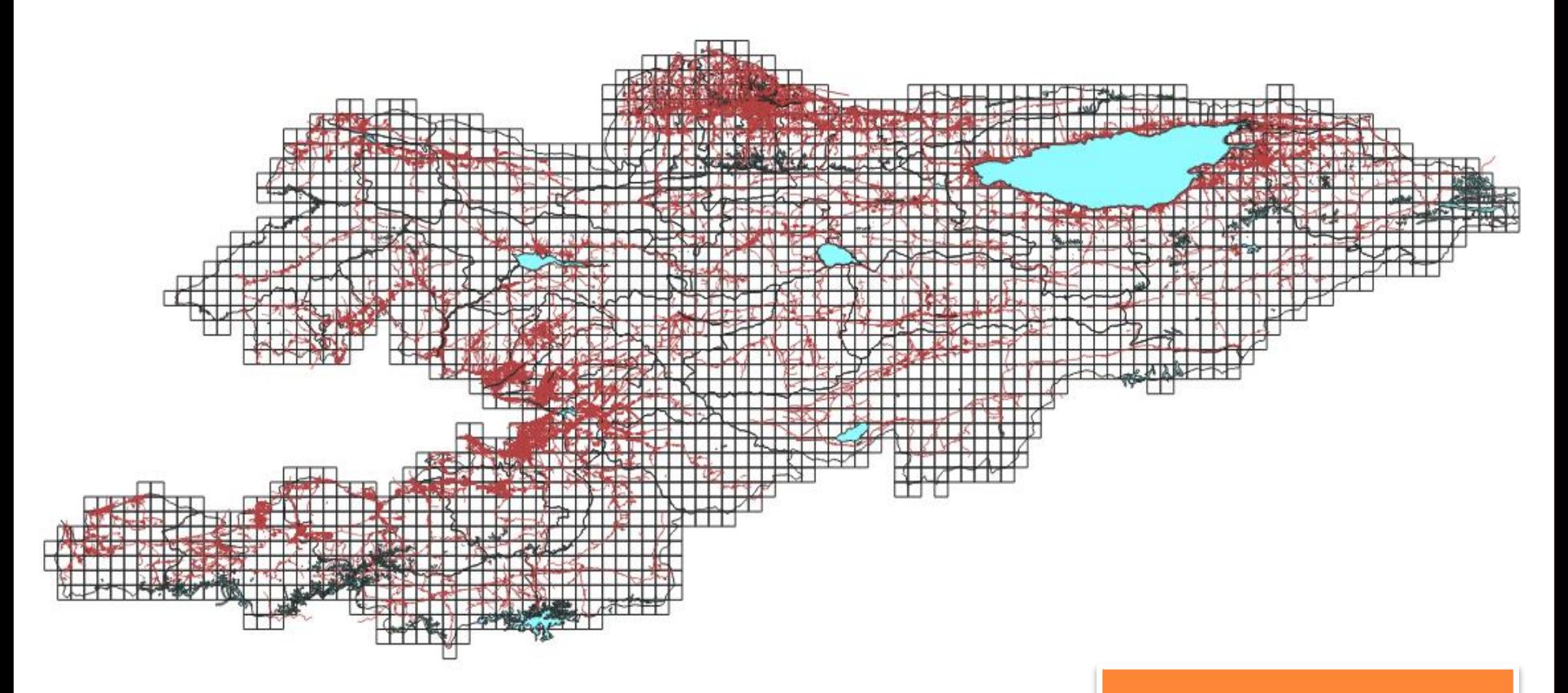

**GNFR:**

**F\_RoadTransport,**

**I\_Offroad**

### **Карта использования земель**

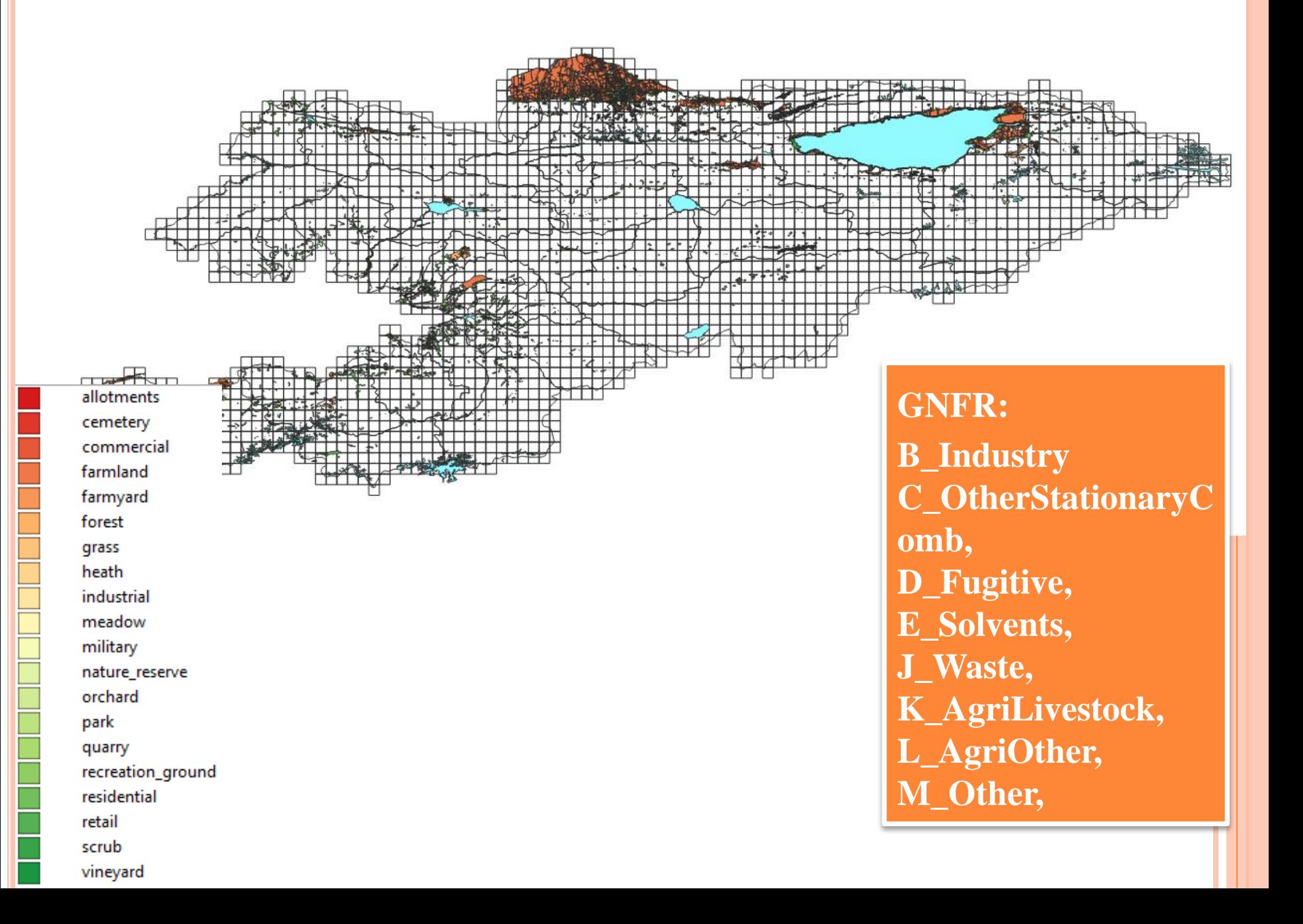

## **РЕКОМЕНДАЦИИ**

- Собрать как можно более полную базу по точечным источникам, уделяя наибольшее внимание ключевым источникам выбросов загрязняющих веществ.
- Следует применять инструменты ГИС и соответствующие навыки для улучшения имеющихся данных.
- Следует выбирать суррогатные данные, которые, являются наиболее репрезентативными с точки зрения интенсивности и структуры пространственных выбросов.
- Предпочтение следует отдавать комплектам суррогатных пространственных данных, которые охватывают всю национальную область.

## **РЕКОМЕНДАЦИИ ДЛЯ ПОДГОТОВКИ К СЛЕДУЮЩЕМУ ПРАКТИЧЕСКОМУ СЕМИНАРУ (2021 Г.)**

- Скачать и установить QGIS (сайт [https://qgis.org/ru/site/forusers/download.html\)](https://qgis.org/ru/site/forusers/download.html)
- Скачать исходные данные для построения в QGIS в формате .shp
	- Данные об административных границах Киргизской Республики с сайта [www.gadm.org](http://www.gadm.org)
	- Данные об использовании земель с сайта [https://download.geofabrik.de/europe.html,](https://download.geofabrik.de/europe.html)
- Скачать данные о ячейках сетки CEIP для Киргизской Республики с сайта CEIP [\(https://www.ceip.at/the-emep-grid/grid-definiton\)](https://www.ceip.at/the-emep-grid/grid-definiton)
- Собрать данные о КТИ (и перед тренингом переслать экспертам).
- Собрать данные для подготовки к практическому семинару. (Список необходимых данных представлен в презентации «Рекомендация по сбору данных для подготовки к следующему практическому семинару (2021 г.) по заполнению таблиц отчетности NFR»).